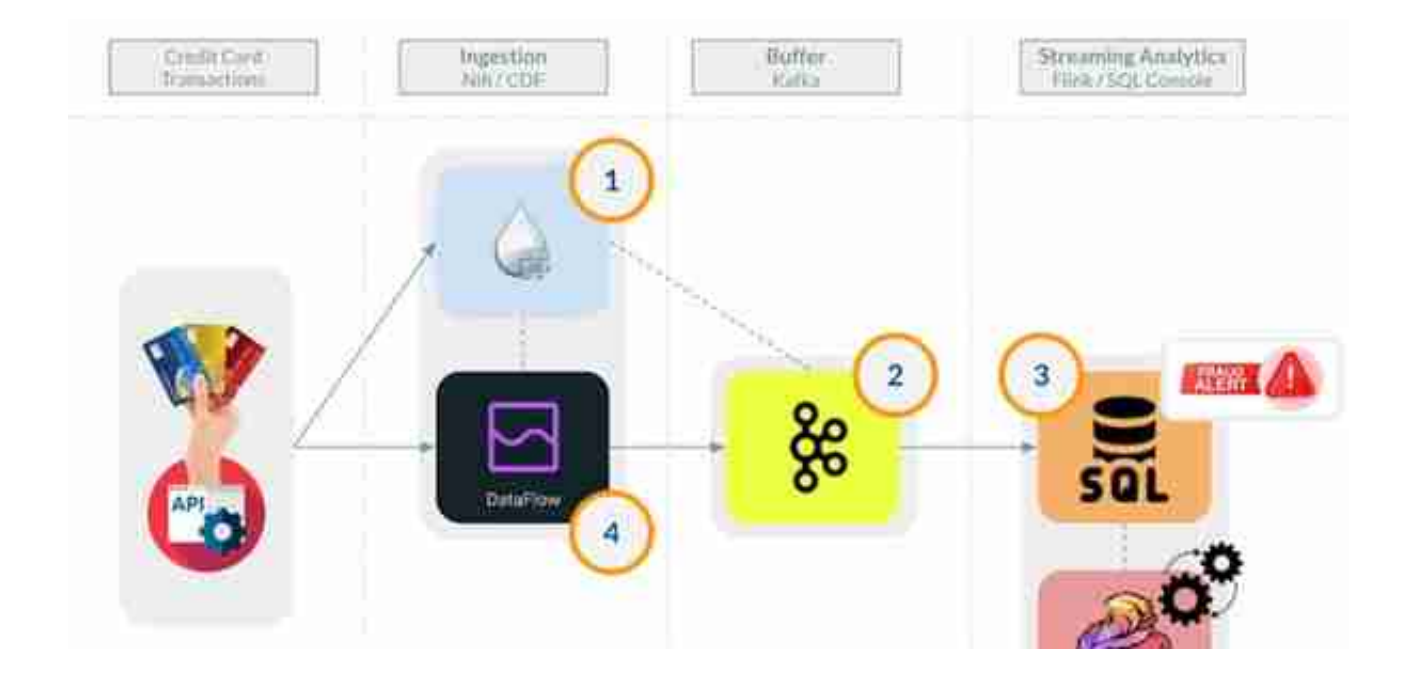

CDF ( Cloudera 数据流 ) 和 CSA Cloudera Streaming Analytics 中提供了所有注释组件:

# **CLOUDERA 动态数据平台**

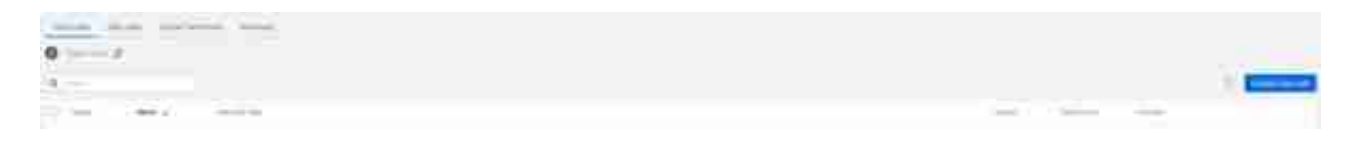

Data Hub:7.2.14 -使用 Apache NiFi、Apache NiFi Registry 的轻型流量管理

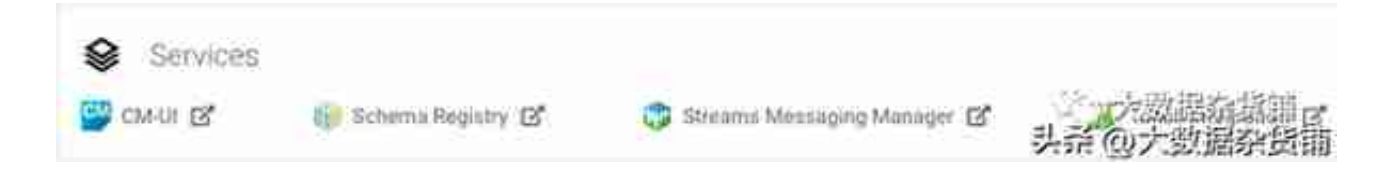

Data Hub:7.2.14 -使用 Apache Flink 进行轻型流分析

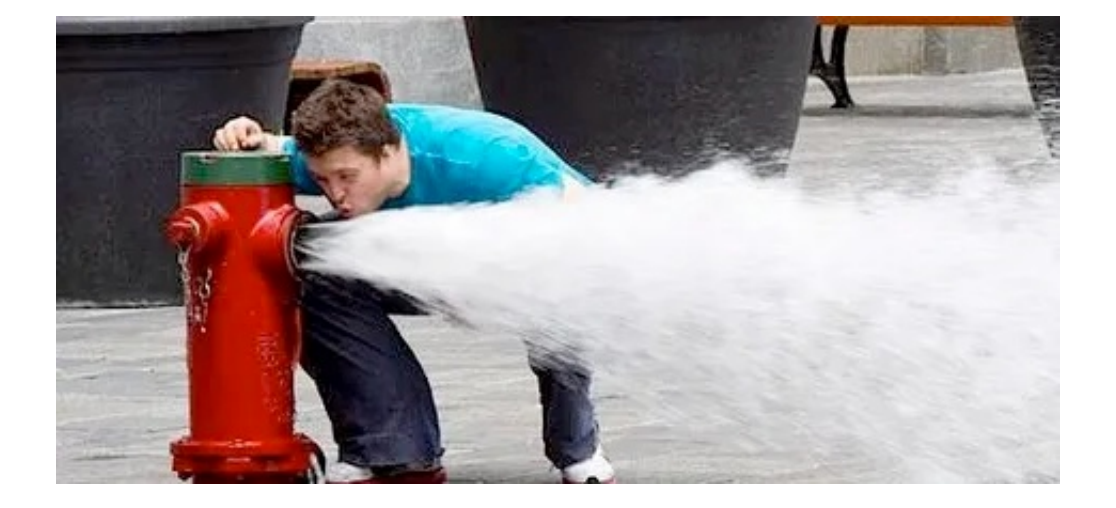

让我们开始在 NiFi 中获取我们的数据。使用 InvokeHTTP Processor,我们可以从randomuser API 收集所有数据。

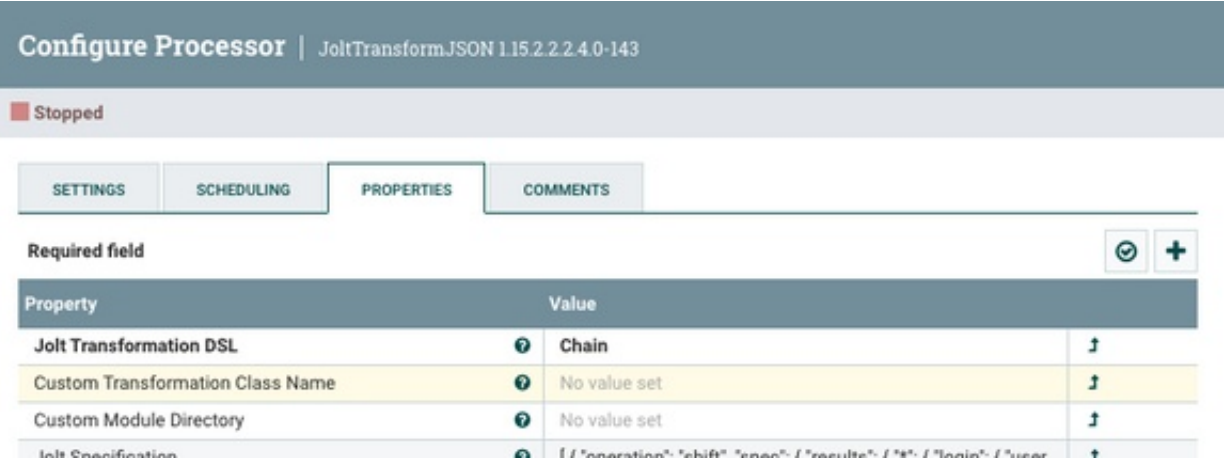

### 我们将使用JOLT转换来清理和调整我们的数据:

```
[{"operation": "shift","spec": {"results": {"*": {"login": {
  "username": "customer_id", "uuid": "account_number" },"name
": { "first": "name", "last": "lastname" },"email": "email",
"gender": "gender","location": {"street": { "number": "charg
e_amount" },"country": "country","state": "state","city": "c
ity","coordinates": {"latitude": "lat","longitude": "lon"}},
"picture": { "large": "image" }}}}},{"operation": "default",
"spec": {"center inferred lat": -5.0000,"center inferred lon
": -5.0000,"max_inferred_distance": 0.0,"max_inferred_amount
": 0.0}},{"operation": "modify-overwrite-
beta","spec": {"lat": "=toDouble","lon": "=toDouble"}}]
```
#### 我们的输出转换数据将是:

Result:{"customer\_id" : "organicfrog175","account\_number" : "d73f9a11-d61c-424d-8309-51d6d8e83a73","name" : "Shirlei","l astname" : "Freitas","email" : "shirlei.freitas@example.com" ,"gender" : "female","charge\_amount" : 6133,"country" : "Bra zil","state" : "Amapá","city" : "Belford Roxo","lat" : 78.03 76,"lon" : 74.2175,"image" : "https://randomuser.me/api/port raits/women/82.jpg","max\_inferred\_distance" : 0.0,"center\_in ferred\_lat" : -5.0,"center\_inferred\_lon" : -5.0,"max\_inferre d amount" :  $0.0$ }

现在,我们可以使用UpdateRecord 处理器来改进它并在某些字段中获取一些随机 数,因此,使用PublishKafka2RecordCDP处理器将我们的 JSON 数据放入 Kafka。

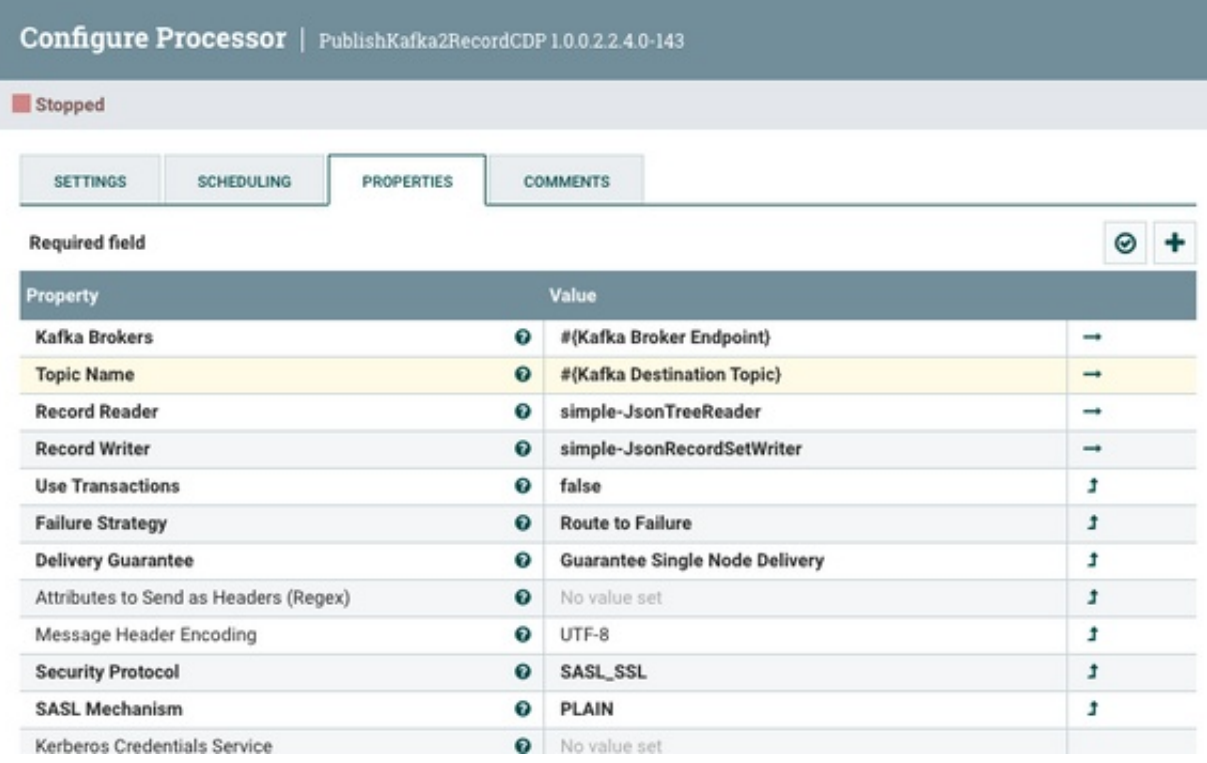

# **更新记录处理器**

(重要的是要注意必须根据 Kafka 集群端点填充的 Kafka 代理变量。)

最后,我们的 NiFi 流程将是这样的:

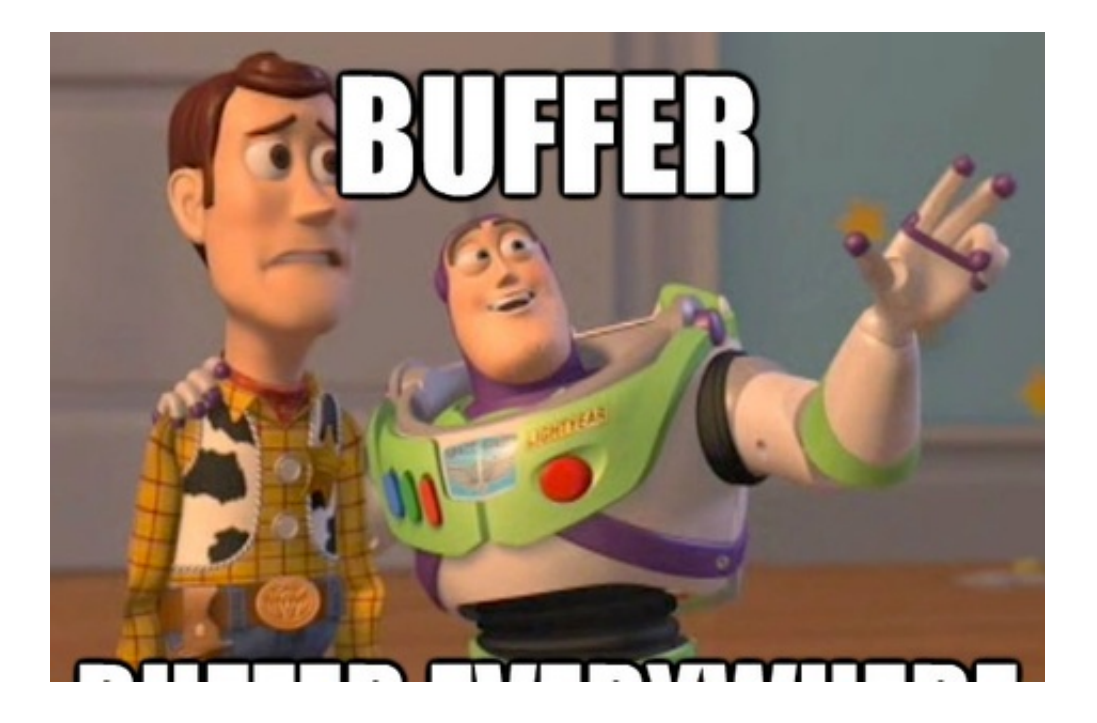

在 Kafka 集群上,我们只需点击 SMM(流消息管理器)组件中的"添加新"按钮即可创建一个新的 Kafka 主题:我已经创建了 skilltransactions 作为示例。

Q  $\overline{\phantom{m}}$ 

查看到目前为止所有摄取的数据。

**流式 SQL 分析**

## CLOUDERA SOL STREAM BUILDER

#### Making Streaming Analytics accessible to everyone with SQL

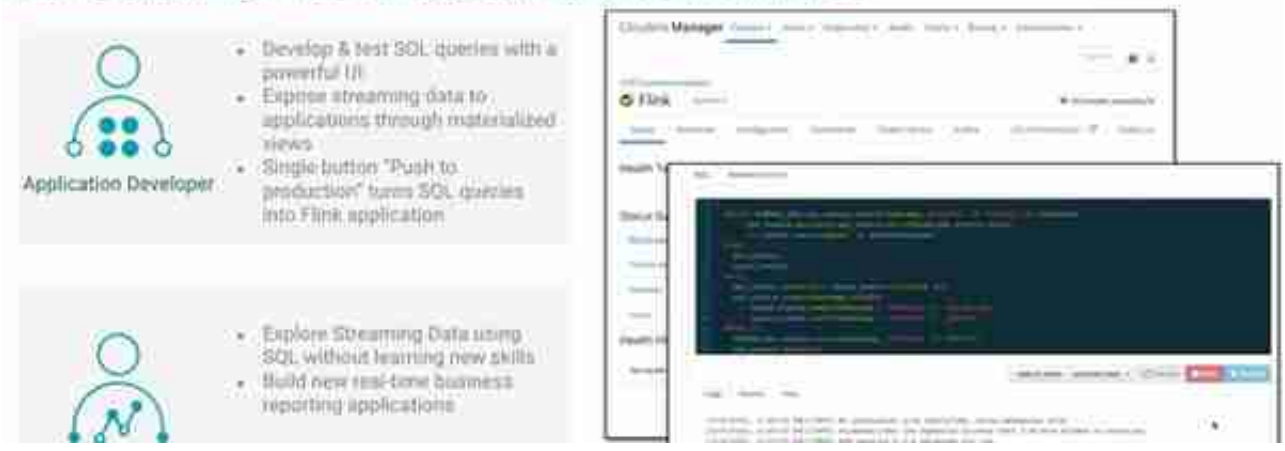

我们将在 SSB 上的表连接器上轻松创建我们的"虚拟表"映射:

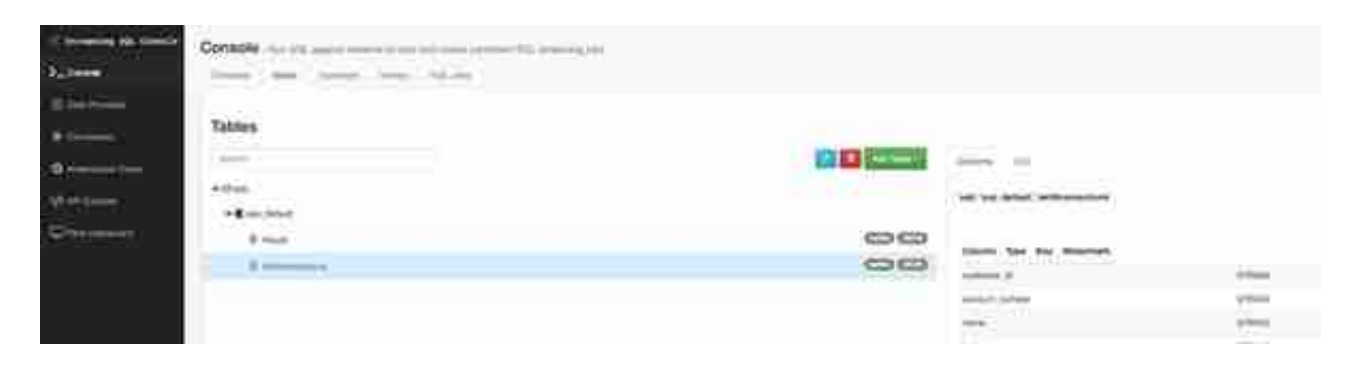

### 创建这个"虚拟表"后,我们可以使用 SQL 对使用 power、sin 和 radians SQL 函数进行的交易进行了多远的数学计算:

select account\_number, charge\_amount,2 \* 3961 \* asin(sqrt(po wer(power((sin(radians((lat - center\_inferred\_lat) / 2))) ,  $2$ )+ cos(radians(center inferred lat)) \* cos(radians(lat))\* (  $sin(radians((lon - center_inferred\_lon) / 2))))$ , 2))) as dist ance, max inferred distance, max inferred amountfrom `skillt ransactions`WHERE2 \* 3961 \* asin(sqrt(power(power((sin(radia ns((lat - center\_inferred\_lat) / 2))) , 2)+ cos(radians(cent er\_inferred\_lat)) \* cos(radians(lat))\* (sin(radians((lon - c enter\_inferred\_lon) / 2))), 2))) > max\_inferred\_distance

### 要查看有关此查询的更多详细信息,请访问我们 Cloudera 社区上 @sunile\_manjee撰写的这篇精彩文章。

我们还可以创建我们的函数,然后调用它或查询。

例如, 让我们创建一个 DISTANCE BETWEEN函数并在我们的最终查询中使用它。

# **最终查询**

select account\_number, charge\_amount, DISTANCE\_BETWEEN(lat, lon, center inferred lat, center inferred lon) as distance, max\_inferred\_distance, max\_inferred\_amountfrom `skilltransac tions`WHERE DISTANCE\_BETWEEN(lat, lon, center\_inferred\_lat, center\_inferred\_lon) > max\_inferred\_distanceOR charge\_amount > max\_inferred\_amount

此时我们的查询应该可以实时检测到可疑交易,可以报警了。

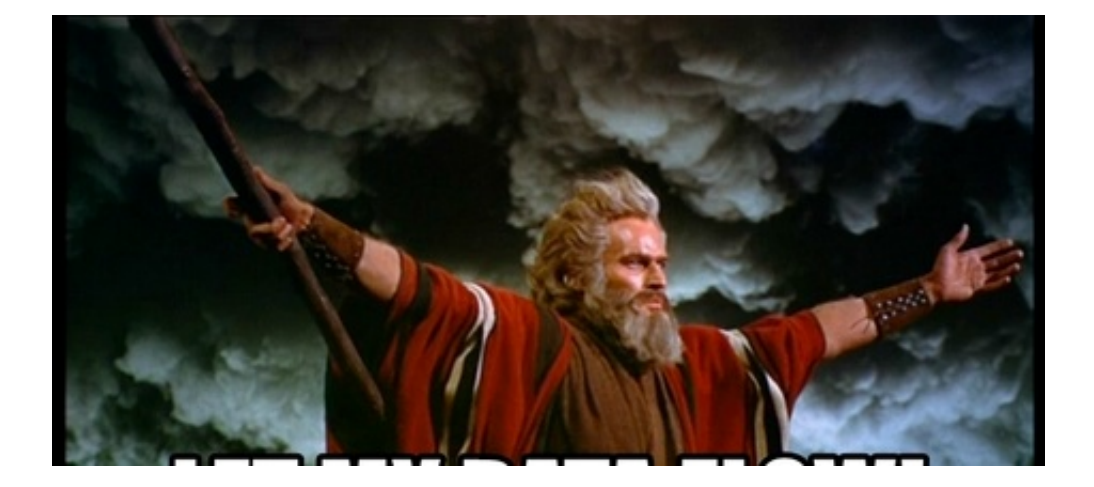

Cloudera DataFlow 服务可以在 Kubernetes 中部署 NiFi 流,提供生产环境所需的所有可扩展性。

**CLOUDERA 数据流服务——公有云**

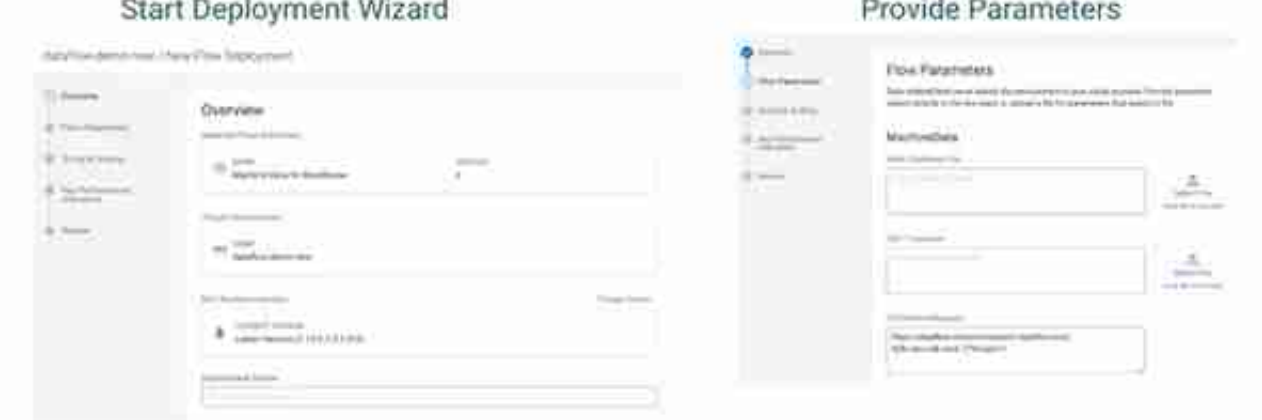

#### Configure Sizing & Scaling

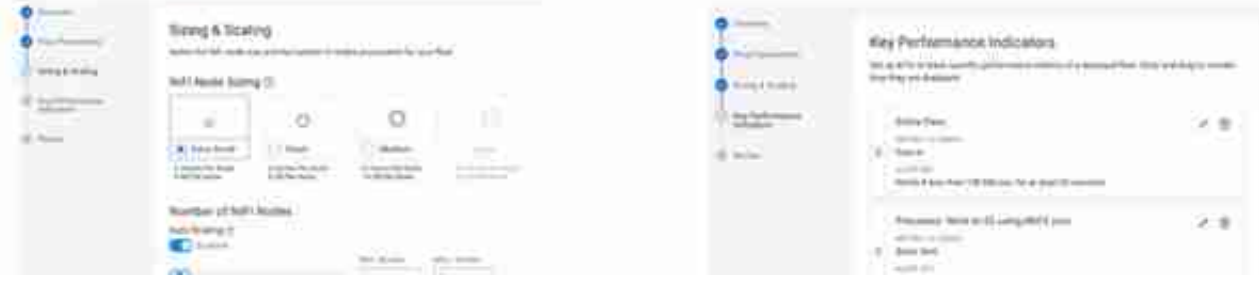

Define KPIs

## **关键绩效指标**

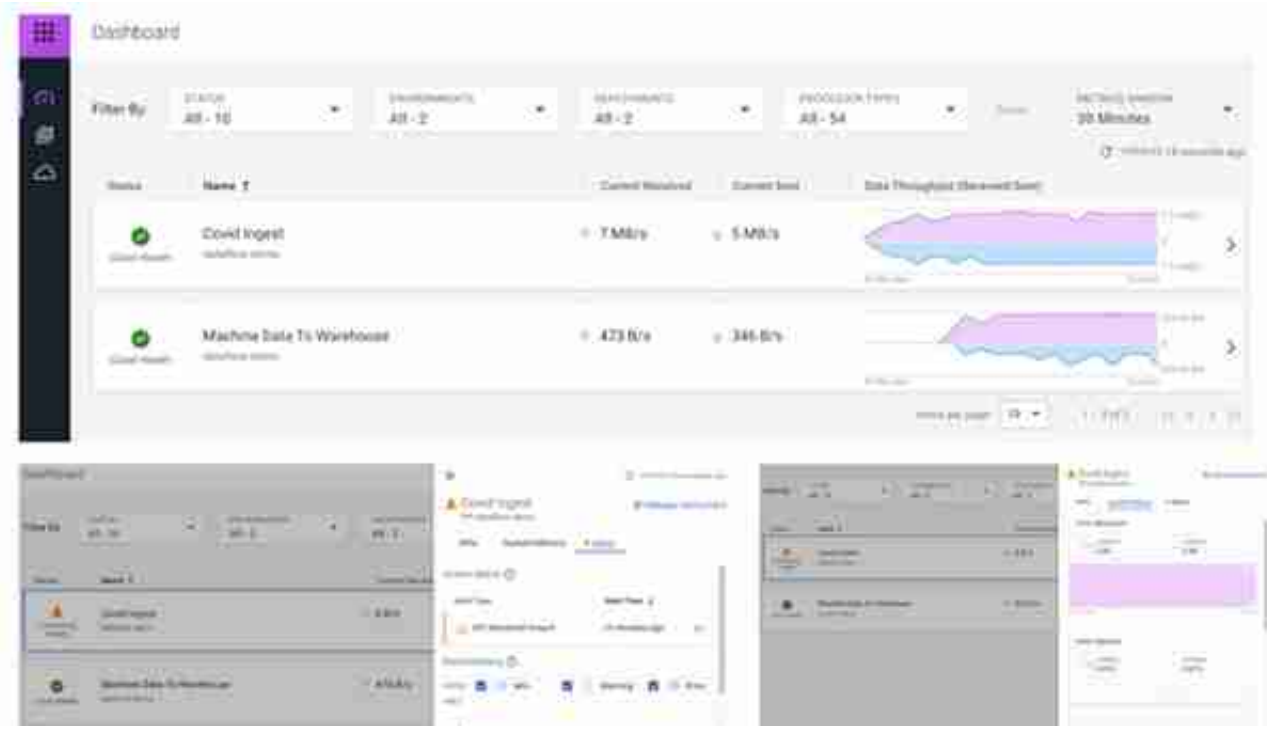

## **部署管理器**

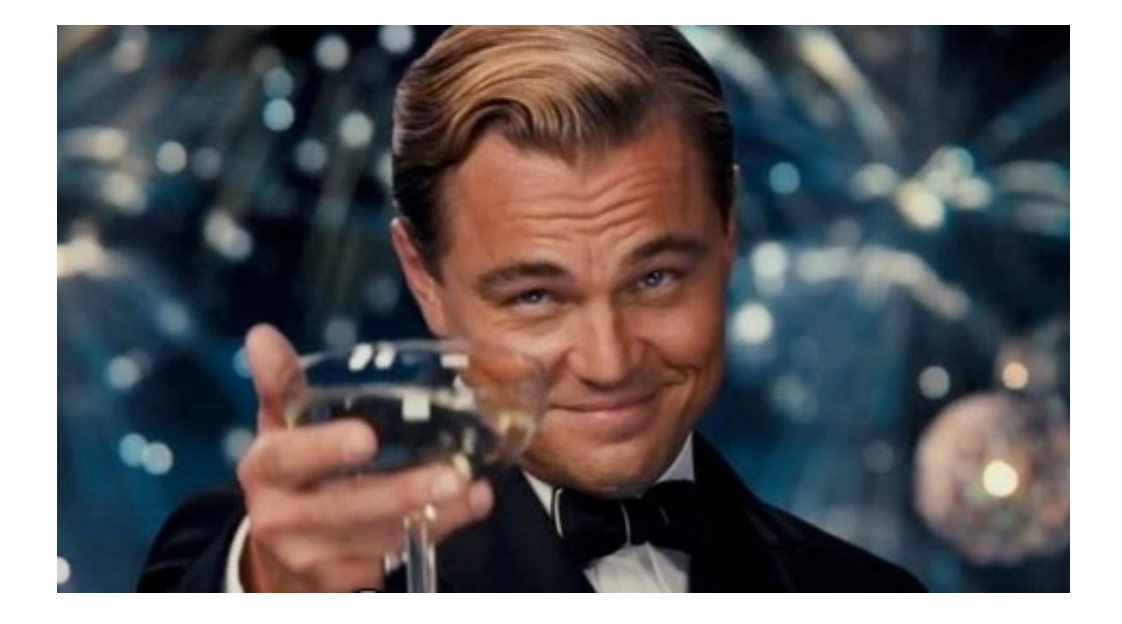

## 原文作者:ThiagoSantiago

原文链接:https://community.cloudera.com/t5/Community-Articles/Simple-Credit-Card-Fraud-Detection-with-NiFi-Kafka-Flink-and/ta-p/340228